Documentation valable sur AbulÉdu Pro 1.6 et Horizon avec accès SUDO

## **Gestion des paquets / Reconfiguration Horizon**

Commandes :

sudo horizon-reconfigure

Reconfigure en une seule fois tous les paquets horizon-\*-default-settings, qui gèrent la configuration des services (Samba, DHCP, CUPS, postfix…).

sudo dpkg-reconfigure horizon-postfix-default-settings

Lancez ce genre de commande quand vous avez modifié à la main la configuration de postfix, pour que le paquet vérifie que vous n'avez rien oublié pour que le serveur de mail reste opérationnel. Utilisez dpkg -l | awk '{print \$2}' | egrep '^horizon-.\*-settings' pour avoir la liste de tous les paquets Horizon que vous pouvez reconfigurer de cette manière lorsque vous modifiez des fichiers de configuration à la main.

sudo update-horizon-nut

Quand vous avez configuré l'onduleur dans le fichier principal (`get config main config file` pour savoir où il est). Utilisez ls /usr/sbin/update-horizon-\* pour avoir la liste de tous les programmes de reconfiguration individuels.

sudo update-horizon-ltsp

Reconfigure le fichier lts.conf (la section [Default]) pour que LTSP soit totalement fonctionnel. Utile si vous avez modifié le fichier à la main et que certaines choses ne fonctionnent plus.

Attention : si vous avez modifié des directives LTSP, le programme les effacera. Si vous devez avoir des directives [Default] LTSP spécifique, contactez [supportteam@ryxeo.com.](mailto:supportteam@ryxeo.com)

<https://docs.abuledu.org/>- **La documentation d'AbulÉdu**

Permanent link:

From:

**[https://docs.abuledu.org/abuledu/administrateur/gestion\\_des\\_paquets\\_et\\_reconfiguration\\_horizon?rev=1179231768](https://docs.abuledu.org/abuledu/administrateur/gestion_des_paquets_et_reconfiguration_horizon?rev=1179231768)** Last update: **2007/05/15 14:22**

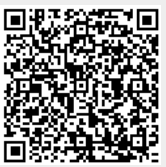